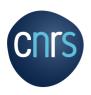

# MISSION PROCESS : TRAVELER GUIDE Before the mission

An employee is considered to be on mission when, in possession of a mission order (OM) for a total period not exceeding 12 months, he (or she) travels outside his (or her) administrative or family residence in the course of his (or her) professional activity

Administrative residence (*Résidence administrative*): territory of the commune in which the department to which the employee is assigned is located.

**Family residence** (Résidence familiale): territory of the commune in which the agent's home is located.

All employees on mission MUST be in possession of a mission order drawn up before the date of departure and signed by the unit manager or his/her delegate.

The OM with or without expenses certifies that the agent is legally absent and remains under the responsibility and authority of the CNRS.

Financially, the OM entitles the employee to reimbursement of expenses incurred. From a legal standpoint, the OM guarantees the employee's coverage under workers' compensation legislation.

# Mission progression: traveller stages from mission request to expense claim

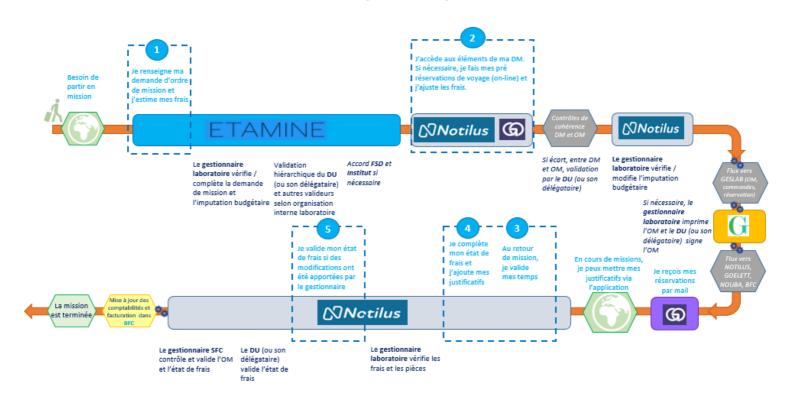

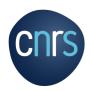

# MISSION PROCESS : TRAVELER GUIDE Before the mission

# Summary

| ETAMINE - STEP 1: I fill in my mission request and estimate my costs       | 3  |
|----------------------------------------------------------------------------|----|
| ETAMINE - FOCUS Health / Safety - High-risk countries - Long-term missions | 6  |
| ETAMINE - STEP 1: I estimate my costs                                      | 8  |
| NOTILUS - FOCUS First connection (dashboard and profile synchronization)   | 10 |
| NOTILUS - FOCUS Adding a personal vehicle                                  | 11 |
| NOTILUS / GOELETT - STEP 2: I book a trip                                  | 13 |
| NOTILUS - STEP 3: I adjust my costs if necessary                           | 15 |

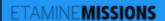

I log into ETAMINE: https://etamine-connecte.cnrs.fr/ with my JANUS login and access the dashboard

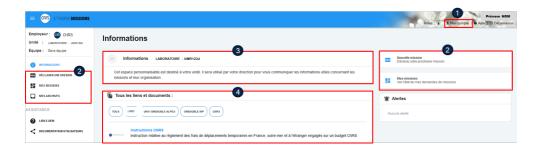

## I can view my mission dashboard

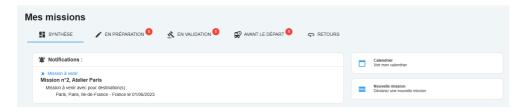

#### 1- My account:

- configuration of e-mail notifications,
- creation of contacts, which I'll be asked to enter on a regular basis depending on my assignments (I won't have to enter them again)
- 2- Access buttons to create a new mission request and to access my mission's dashboard.
- 3- Laboratory information: message from my laboratory concerning the organization of missions.
- 4- All links and documents: regulatory and practical information on missions. Filled by the funding agencies and the laboratory.

## I create my mission request

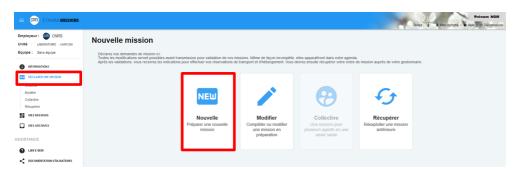

## I enter a title for my mission

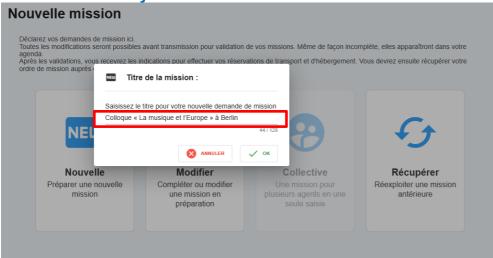

#### **Mission title**

It should be explicit. It is shown on the mission in NOTILUS and on the paper OM.

## I fill the object and add details

### N° UMR5266-41 - Colloque « La musique et l'Europe » à Berlin

| Le « titre » doit permettre aux valideurs et gestionnaires d'identifier v        | otre mi | ssion, « l'objet » de le classer.            |          |
|----------------------------------------------------------------------------------|---------|----------------------------------------------|----------|
|                                                                                  |         |                                              |          |
| Titre: * Colloque « La musique et l'Europe » à Berlin                            |         | Objet : * Colloques, congrès et séminaires   | •        |
| <u> </u>                                                                         | 4 / 128 | - Consideration of Communication             |          |
| Colloque « La musique et l'Europe » à Berlin + visite laboratoire                | 17 120  | S'agit-il d'une coopération internationale ? | Oui O No |
| partenaire à Potsdam - cas complexe 3                                            |         |                                              |          |
|                                                                                  |         |                                              |          |
|                                                                                  | /       |                                              |          |
|                                                                                  |         |                                              |          |
|                                                                                  |         | Mission standard                             |          |
| Documents justificatifs :                                                        |         | Mission PMR                                  |          |
| Programme colloque, séminaire, formation, lettre d'invitation, convocation, anno | once    |                                              |          |
| réunion, autres, (formats acceptés: pdf et images)                               |         |                                              |          |

#### **Details**

The various objects relate to the reason for the mission (research administration, conferences, training, etc.).

The "description and comments" section allows you to add additional information. These will be included in the NOTILUS mission and on the paper OM.

I can attach documents justifying my trip (invitation, program, etc.).

## Fill in dates and destination(s)

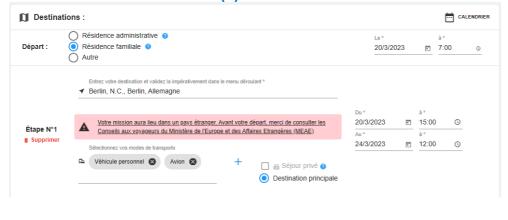

| Destinations: |                                                      |   |                                                                                                    |  |  |  |  |
|---------------|------------------------------------------------------|---|----------------------------------------------------------------------------------------------------|--|--|--|--|
| Départ :      | Résidence administrative  Résidence familiale  Autre | A | Vous devez impérativement avoir renseigné votre résidence familiale dans votre profit Notilus pour pouvoir la sélectionner dans Etamine. La mission ne pourra pas<br>être transmise si catte information n'a pas été mise dans Notilus. |  |  |  |  |

## **Destinations**

I indicate the dates, the different stages of my trip (including private stay) and the means of transport used.

NB: to select my family home, I must have previously entered it in NOTILUS.

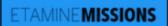

## For a destination abroad, I add contacts

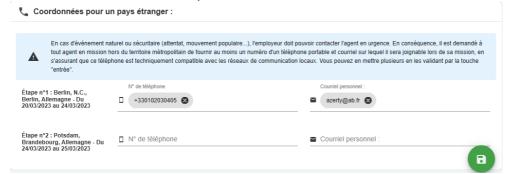

#### **Contacts**

They are mandatory for highrisk countries.

I can enter them in *My*Account, so I don't have to enter them again.

## I complete the health and safety section if applicable (see focus below).

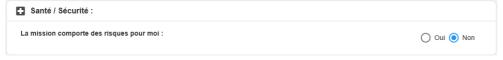

# Health / Safety - High-risk countries - Long-term missions

## **Risk analysis**

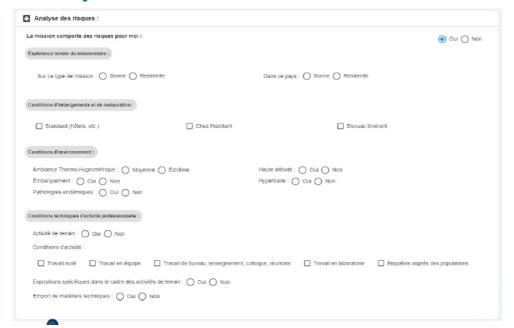

#### Santé / Sécurité

Declarative section: I check all the identified risks to which I may be exposed.

This section is mandatory for long-term assignments.

### **High-risk countries**

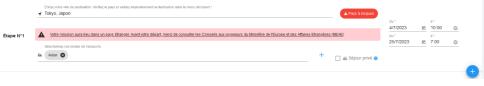

## A

## Mission dans un pays à risques

Vous partez dans un pays qui fait l'objet d'une attention particulière. Cette mission est soumise à l'autorisation de la direction de la sûreté. Vous devez donner un certain nombre de précisions permettant d'évaluer la faisabilité de la mission dans des conditions suffisantes de sécurité et le cas échéant d'organiser au mieux votre rapatriement. Vous pourrez répondre plus tard mais vous ne pourrez pas transmettre votre mission pour autorisation tant que le formulaire spécifique ne sera pas rempli. Un délai minimum de 15 jours ouvrés est demandé entre la transmission à la direction de la sûreté et la date de départ. Attention le délai non respecté peut être un motif de refus en ce qu'il ne permettrait pas de s'assurer de la sécurité du missionnaire (par exemple quand l'accord de l'ambassadeur est nécessaire). Les informations portées sur le formulaire font l'objet d'un traitement sécurisé et d'un stockage spécifique. De même il répond aux obligations règlementaires liées à la sécurité, au droit à l'information et à la rectification des données personnelles. Les indications spécifiques se trouvent sur les formulaires à remplir.

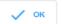

#### **High-risk countries**

Etamine automatically detects "high-risk" destinations identified by the French Ministry of Foreign Affairs (MAE).

If necessary, I must complete all the mandatory fields on the form.

The mission request is automatically forwarded to the Defense Security Officer (FSD), who will approve whether or not I should travel. Otherwise, the mission request will not be sent to NOTILUS.

| 🛕 Mission dans un pays à risques :                                                                                                    | µe remplirai plus tard 	▼ |
|----------------------------------------------------------------------------------------------------|---------------------------|
| Informations complémentaires à fournir :                                                                                                    |                           |
| Ces informations sorti nécessaires à la direction de la súreté du CNRS pour formuler un avis et vous porter assistance en cas de problèmes au cours de la mission, notamment pour un rapatriement. |                           |

# ETAMINE**MISSIONS**FOCUS

## Health / Safety - High-risk countries - Long-term missions

## **Long-term missions**

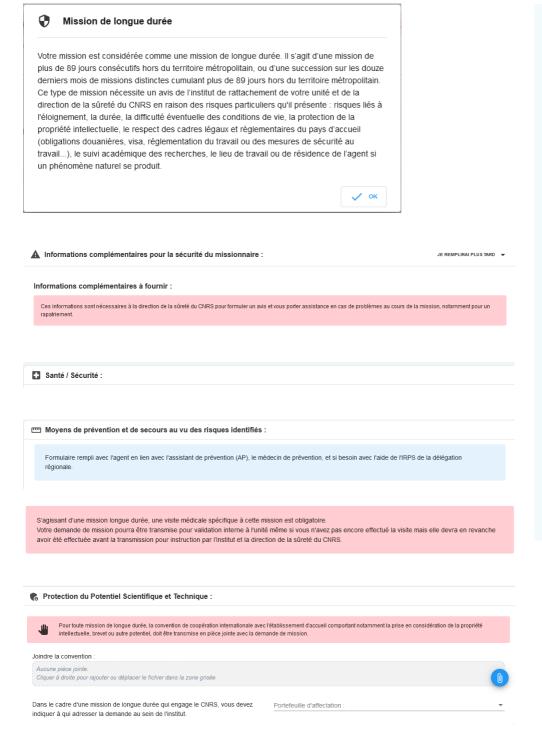

Assignments lasting more than 89 consecutive days or accumulated over 12 months outside mainland France must be approved by your scientific institute and the FSD.

#### I must necessarily

- 1. Fill in the fields related to:
- risk analysis;
- information to be sent to the FSD;
- Scientific and Technical Potential protection (Potential Scientifique et Technique) to be transmitted to my institute.
- 2. Pass a medical examination with the workplace doctor and fill in the form on the preventive measures considered.

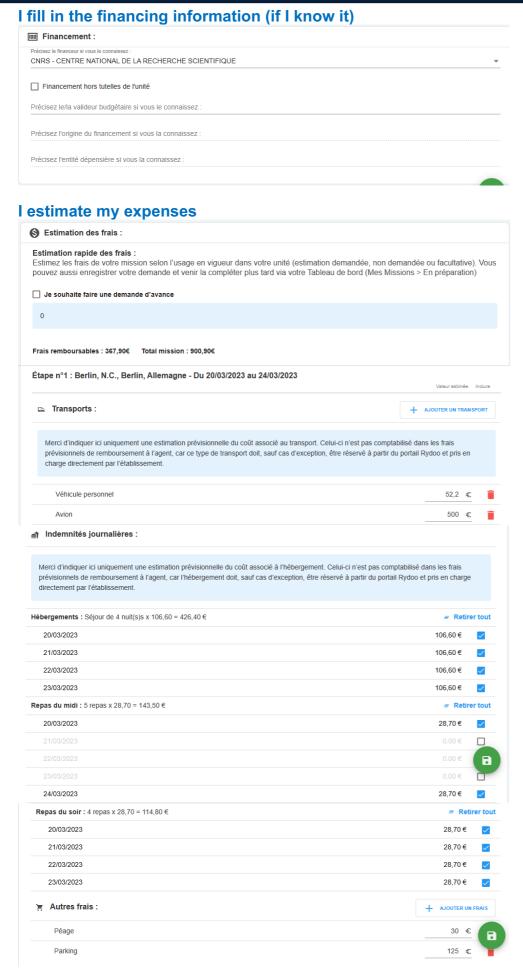

This information is not mandatory, but will help us process the assignment.

- **Financeur** (funder): regulatory authority responsible for my project (CNRS, university, etc.)
- Valideur budgétaire (Budget validator): administrator of my scientific institute in charge of the project
- Origine/entité dépensière (Origin / entity): budget data

#### **Estimate of costs**

This enables my validators to know the estimated overall cost of the mission (reimbursable expenses and expenses covered by the funder).

This estimate must be as accurate as possible.

#### **Transportation**

I fill in all transport used during my assignment (on and off the market) in order to:

- Estimate the overall cost of the mission
- Authorize the use of certain means of transportation (private vehicle, taxi, etc.)

#### Per diem:

The per diem corresponds to one night's accommodation and two meals.

It is calculated automatically on the basis of:

- the current scale (ministry of finance)
- the destination
- the mission schedule.

I remember cancelling per diems if I know they won't be covered (included in conference registration, free accommodation, etc.).

#### Other costs

I add the other known estimated costs (conference registration, tolls, visa, etc.).

## I confirm and validate my mission request Du 20/03/2023 au 25/03/2023 à Berlin, N.C., Berlin, Potsdam, Brandebourg - Allem / TRANSMETTRE AU GESTIONNAIRE N° UMR5266-41 - Colloque « La musique et l'Europe » à Berlin ≥ Départ de : Résidence familiale le 20/03/2023 à 07:00 Objet : Colloques, congrès et séminaires Financement souhaité : CNRS ▲ Retour à : Résidence familiale le 25/03/2023 à 20:00 ■ Descriptif et commentaires : Collogue « La musique et Destination(s): l'Europe » à Berlin + visite laboratoire partenaire à Potsdam - cas Du 20/03/2023 à 15:00 au 24/03/2023 à 12:00 complexe 3 Allemagne, Berlin, N.C., Berlin Documents et pièces jointes : Du 24/03/2023 à 15:00 au 25/03/2023 à 10:00 ■ Programme\_colloque\_0.pdf ■ Invitation\_Potsdam\_1.pdf Allemagne, Potsdam, Brandebourg Ajouter une pièce jointe TRANSMETTRE AU GESTIONNAIRE Frais estimatifs Mission N° UMR5266-41 - Colloque « La musique et l'Europe » à Berlin - PHILIDOR ESR Auberon Merci de vérifier l'estimation des frais avant de valider votre demande. Je souhaite faire une demande d'avance Frais remboursables: 436.80€ Total mission: 1393.20€ Étape n° 1 - Berlin, N.C., Berlin, Allemagne TOTAL ÉTAPE : 1305.80 € ☐ Transports: Véhicule personnel 52,2 € Avion 500 € X ANNULER VALIDER ENREGISTRER

### Mission request summary

At this stage, I can delete, modify or forward my mission request to the administrator of my scientific institute.

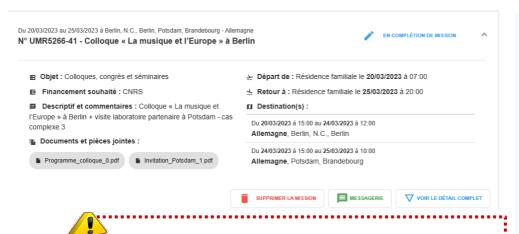

scientific institute
The administrator checks and fills in the budget data if necessary, then forwards my request for a mission to the direction for approval/validation.

My mission request is forwarded to the administrator of my

Following the director's validation of my mission request, I receive a confirmation email: I can log on to **NOTILUS** to continue the process.

# <sup>™</sup>Notilus FOCUS

## First connection (dashboard and profile synchronization)

I connect to Notilus: https://esr-cnrs.notilus-inone.fr/ with my JANUS login and access the dashboard.

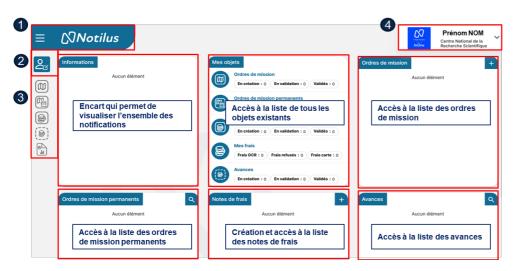

- 1- Access to home page
- 2- Menu displaying the list of my profile(s)
- 3- Vertical menu to access items
- 4- Access to my profile

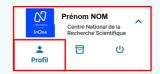

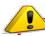

On first log-in, it is necessary to synchronize your profile to be able to book a trip on Goelett.

I fill in my data

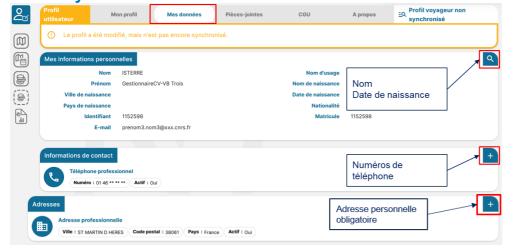

From the home page, I access my profile:

- 1. I click on the **Mes données** (my data) tab
- 2. I fill in the mandatory information in red (Date of birth, Home address, Phone number)
- 3. Add useful data (subscriptions, contacts, identity documents...)

## I synchonize my profile

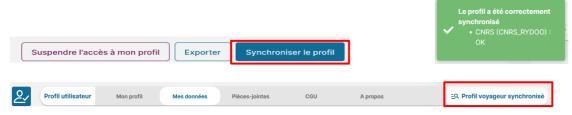

# 

If I need to use my personal vehicle, I declare it in my profile so that I can enter it in my projected expenses.

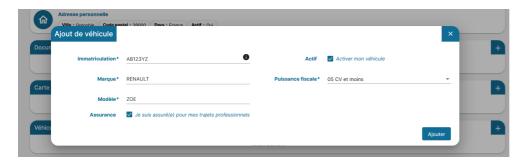

I fill in the mandatory data: registration, brand, model and fiscal power.

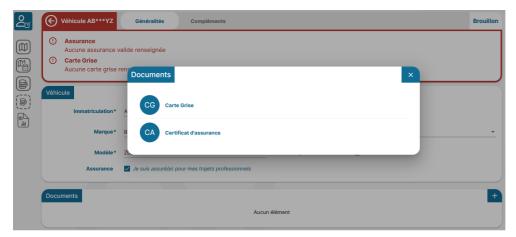

I enclose the required documents: vehicle registration document and insurance certificate.

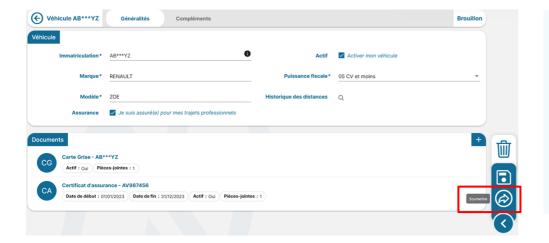

I submit my personal vehicle declaration for validation by the unit vehicle approver (administrator)

This validation is a necessary condition for using my personal vehicle

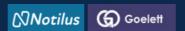

## STEP 2: I book a trip

## I access my mission in NOTILUS

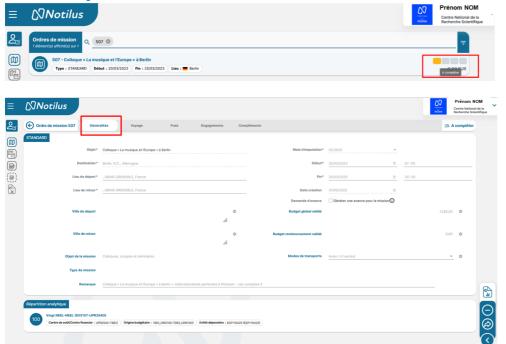

My mission is created in NOTILUS (following my mission request in ETAMINE). Its status is **To be** completed

The **Généralités** (Overview) tab contains the information entered in ETAMINE: it cannot be modified.

### I book a travel service

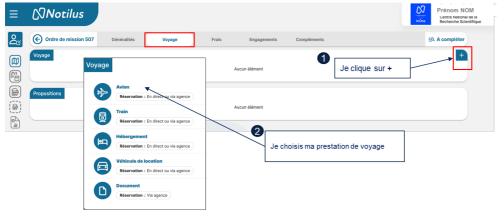

The **Voyage** (trip) tab allows you to access the GOELETT portal to book a trip (plane, train, accommodation in France and abroad, car rental...).

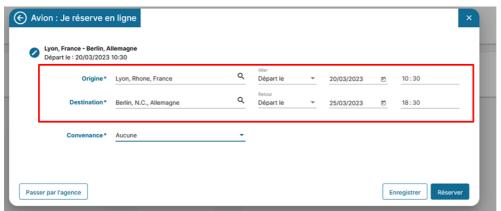

- 1. I complete / modify if necessary
- 2. I click on Réserver (book) to initiate the search on GOELETT

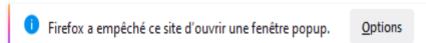

I accept the popup window opening

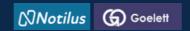

## STEP 2: I book a trip

By clicking on "Réserver" (book), I go directly to the GOELETT portal, where the information related to my service request is automatically transferred.

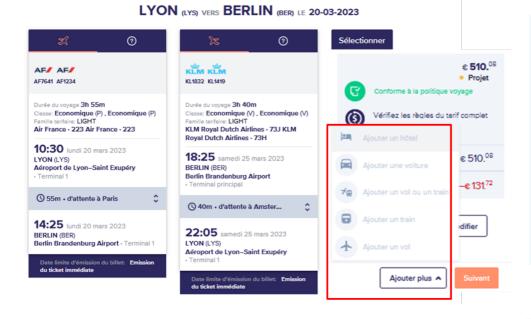

- 1. I select the service of my choice.
- (e.g. For transportation, first the outward journey, then the return).
- 2. To add another service, click on **Ajouter plus** (Add more).
- 3. Once I've chosen the service(s), I click on **Suivant** (next).

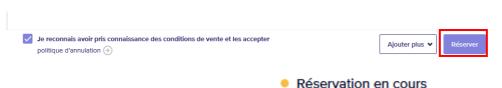

4. I accept the terms and conditions and click on **Réserver** (Book).

After clicking on "Réserver" (book), wait for the booking status to display "Validation en attente" (validation pending) and check the message below, then close the GOELETT tab so that the bookings are integrated into NOTILUS.

● Validation en attente

▲ Le voyage doit être CONFIRMÉ avant le: lundi 3 juillet 2023 01:29 ou il sera automatiquement annulé.

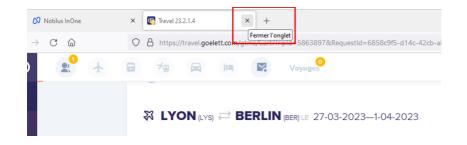

5. I **close** the GOELETT tab

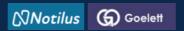

# STEP 2: I book a trip

**Bookings are repatriated and synchronized in Notilus** 

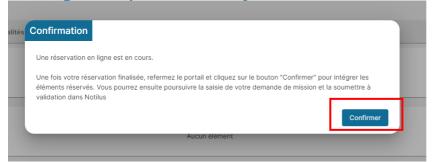

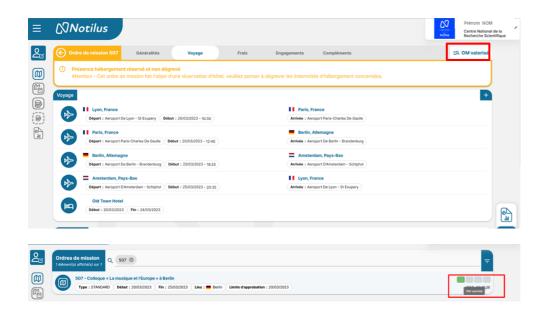

6. I confirm the repatriation of my bookings in NOTILUS

Following repatriation of the services (or travel segments), the mission is upgraded to 
« OM valorisé » status.

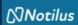

## ETAPE 3: I adjust my costs if necessary

## I continue to complete my mission

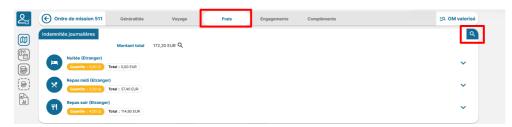

### I remember to modify my per diem if necessary

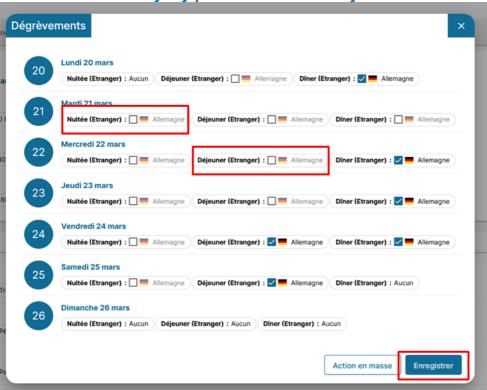

### I add a charge not entered in Etamine

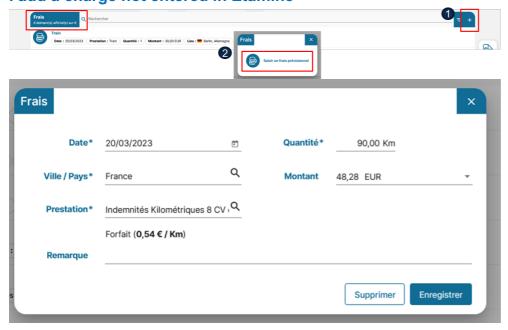

#### **Expenses tab**

I always adjust my costs as closely as possible:

- deduct overnight stays if accommodation has been booked via the market (GOELETT services)
- add an expense not foreseen in ETAMINE,
- modify or delete a cost downgraded from ETAMINE

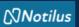

## **ETAPE 3: I adjust my costs if necessary**

### I add a receipt

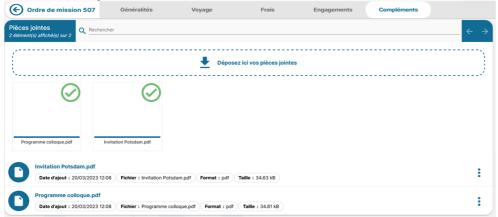

#### Supplements tab

I add one or more attachments if necessary.

NB: documents added in ETAMINE are not transferred to NOTILUS.

## I issue my mission statement

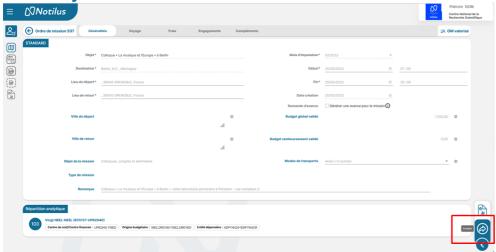

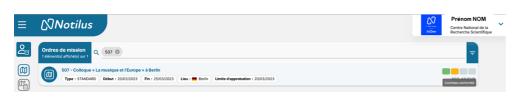

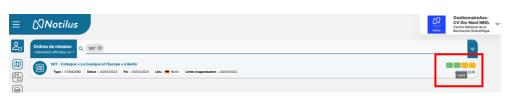

If necessary, I get my signed OM back

I'm now ready for my mission.

Once I have issued my mission, it changes its status to **Contrôle de confirmation** (Compliance check).

This is an automatic check of

- destination,
- provisional budget and,
- dates.

In there is a discrepancy between the data validated in ETAMINE and that present in NOTILUS, the mission is set to Arbitrage DU/RA (direction arbitration) status. In this case, the mission must be revalidated by the direction (but in NOTILUS). Once validated, the mission changes its status to Emis Budgétaire (budget Issued). If no discrepancy is detected, the mission automatically changes status to Emis Budgétaire (budget Issued).

The administrator validates the budget.
My OM is now validated.
This status triggers the issue of tickets and vouchers.

You're ready to leave on your mission.